# PARTE XI: Introduzione all'ambiente R

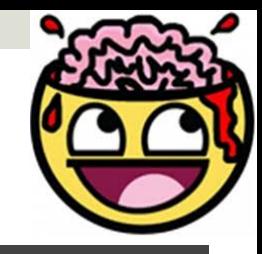

# Piccola digressione (2)

**La sintassi delle istruzioni in R è "case-sensitive":**  •**R distingue tra MAIUSCOLE e MINUSCOLE, quindi il comando DGET non corrisponde a dget** •**R non fa caso agli spazi che lasciamo purché non alterino i nomi degli oggetti o delle funzioni** 

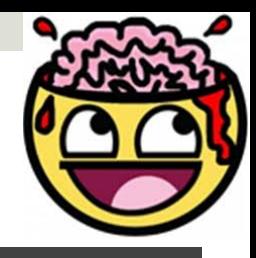

### **Tipi di dati in R**

¤**Le tipologie di dati che R gestisce sono** 

- **1. Dati di tipo numerico, es x<-3.56;**
- **2. Stringhe di carateri, es x<- "nome";**
- **3. Dati di tipo logico, che assumono valori "TRUE"e "FALSE" a seconda del verifcarsi di una data condizione, es.x<-3.56; f <- x<4; f <-TRUE;**

# $\mathbf{v}$

# **Gli oggeti in R**

- ¤ **In ambiente R, le allocazioni di memoria sono associate ad oggeti, di cui si distinguono 5 tipologie, a seconda della strutura dei dati cui sono associati:**
- **1. vetori , (numerici, logici odi carateri);**
- **2. matrici;**
- **3. Liste (oggeti lista);**
- **4. Array;**
- **5. data.frames**
- **6. Mille altri tipi in realtà…**

# **Vetori e Matrici (parentele)**

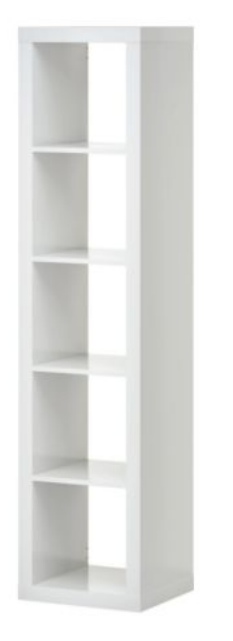

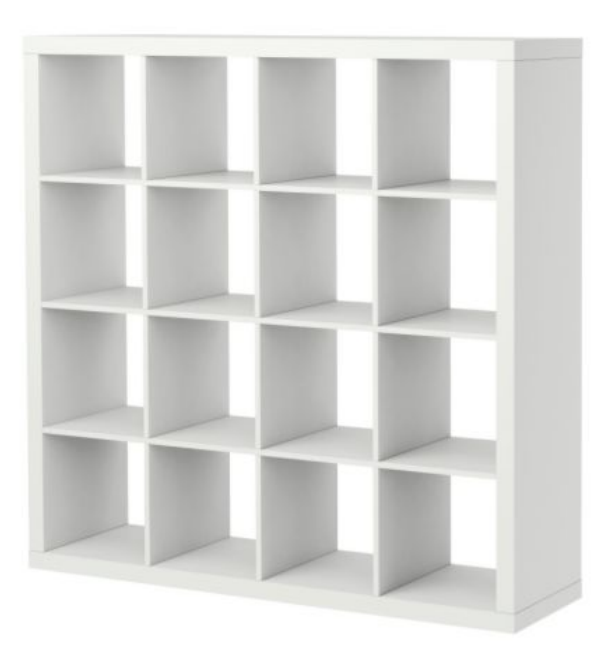

**5x1 Ikea Expedit "Vector"**  **4x4 Ikea Expedit "Matrix"** 

# **Array e Liste (parentele)**

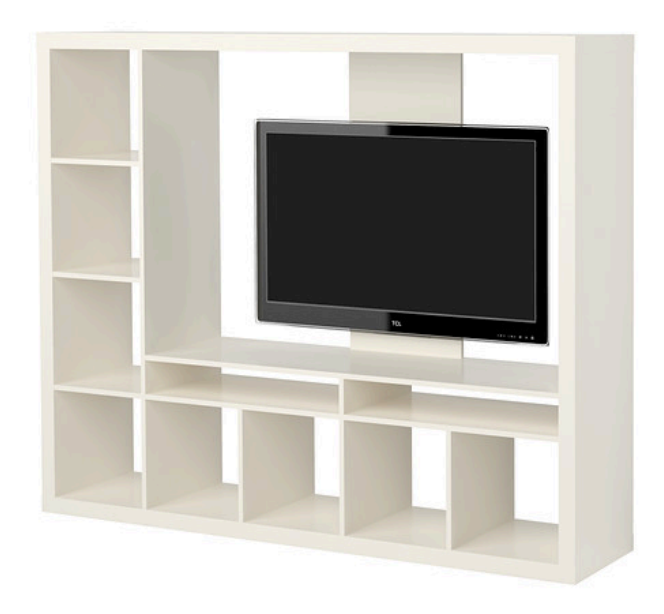

**K x w! Ikea Expedit "List"** 

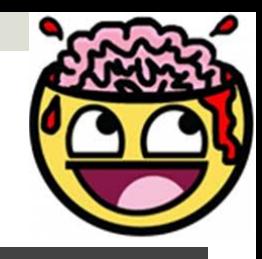

### **Il workspace**

- ¤ **Gli oggeti creati durante la sessione di lavoro possono essere visualizzati atraverso il comando ls() e vengono salvati nel workspace atraverso il comando save.image().**
- ¤ **Per conoscere la directory di lavoro si utilizza il comando getwd().**
- Per cambiarla si utilizza setwd("percorso").
- ¤ **Il comando rm() serve ad eliminare gli oggeti dal workspace.**
- ¤ **Specifcando il nome dell'oggeto all'interno delle parentesi si possono eliminare uno o più elementi dal workspace. 7**

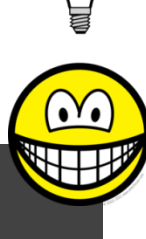

#### **Sintassi funzionale di base**

- La "chiamata" di una qualsiasi funzione segue sempre lo schema:
- $\blacksquare$  Nome\_fun(arg<sub>1</sub>,arg<sub>2</sub>,.. arg<sub>n</sub>,op<sub>1</sub>, op<sub>2</sub>,..op<sub>n</sub>)
- ¤ **L'indicizzazione di un qualsiasi oggeto segue sempre gli schemi:**
- ¤ **Oggeto[n]**
- ¤ **Matrice[r,c]**
- ¤ **Lista[[n]]**

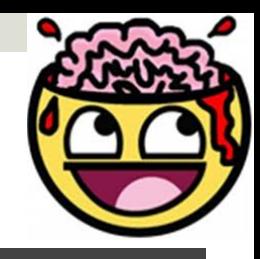

#### **I Vetori**

- ¤ **In ambiente R, indipendentemente dalla natura dei dati, è possibile creare dei vetori atraverso la funzione c() di concatenazione orizzontale, ed etichetare la corrispondente allocazione di memoria atraverso <-, operatore di assegnazione; è possibile otenere lo stesso risultato utilizzando la funzione assign(). Esempi:**
- $\blacksquare$  x<-c(2,5, 7.5, 9)
- assign("x",c(2, 5, 7.5, 9))
- ¤ **mese<-c ("gennaio", "febbraio","marzo")**
- ¤ **assign("mese",c("gennaio", "febbraio","marzo"));**

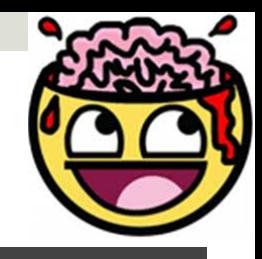

#### **I Vetori numerici**

- ¤**I vetori contenenti valori numerici comprendono anche gli scalari: in ambiente R uno scalare è un vetore unidimensionale.**
- ¤**Le operazioni applicabili ai vetori di tipo numerico sono:**
- ¤**Operazioni elementari +, -, /, \* , ^**
- ¤**Funzioni aritmetiche quali log(), exp(), sin(), cos(), tan(), sqrt()**
- ¤**Funzioni vetoriali 'classiche' quali min(), max(), range(), sum(), prod(), length(), mean(), var(), sort()**

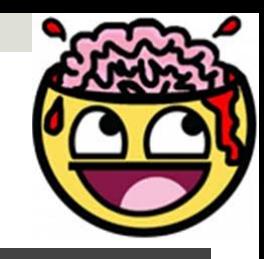

#### **Estrazione/indicizzazione di oggeti**

¤**Indipendentemente dal tipo di vetore, per selezionarne elementi basta richiamare il nome del vetore seguito dall'indice di posizione degli elementi che si vogliono selezionare in [ ].** 

¤**Esempi:** 

- Se a<-c(2,5,8,10,18), a[1] restituisce 2;
- **a[2:4] restituisce 5, 8e 10;**
- **a[-3] restituisce 2, 5, 10 e 18;**
- $\blacksquare$  a[c(1,3,5)] restituisce 2, 8 e 18;

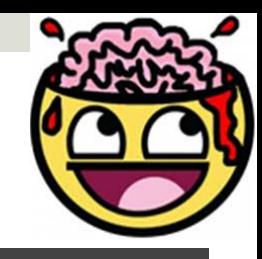

# **Creazione di sequenze…**

**□** In R è possibile creare delle sequenze in due modi:

- **1. Operatore ':', es: 1:10 produce unasequenza di passo 1 da 1 a 10;**
- **2. La funzione seq(from, to, by/ length), in cui è possibile defnire le carateristiche della sequenza che si vuole generare; in particolare,è possibile stabilire il punto di partenza, di arrivo, il passo e la lunghezza. E' chiaro che, setando tre dei quatro parametri, la sequenza è univocamente determinata.**

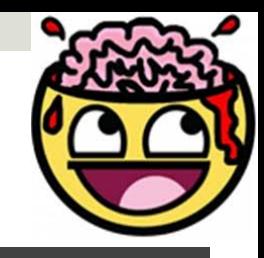

# **Creazione di sequenze…**

**□** In R è possibile creare delle sequenze in due modi:

- **3. seq(1,20,3) restituisce 1 4 7 10 1316 19**
- **4. defniti i parametri from, to e by seq(1,20, length=5) restituisce 1 4.88.6 12.4 16.2 20**
- **5. defniti i parametri from, to e length seq(1,7,5) restituisce 18 1522 29**
- **6. defniti i parametri from, by e length seq(by=3, to=20,from=1) restituisce 14 710 13 16 19**

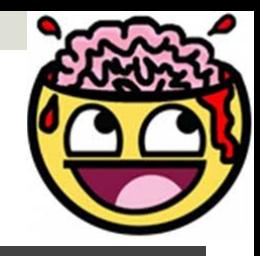

# **Vetori logici**

- ¤**Altra classe di vetori che R gestisce è associata, ai dati di tipo logico: elementi di tale tipo di vetori sono 'TRUE', 'FALSE' e 'NA' (not available).**
- ¤**Generare dei vetori logici coincide con il verifcare una data condizione su un insieme di dati.**
- ¤**Esempio: sia x <- c(2,3,5,7.5,9) possiamo verifcare la condizione x > 7;**
- ¤**quindi l'istruzione veclog <- x > 7, associa all'eticheta veclog il vetore logico [FALSE FALSE FALSE TRUE TRUE] 14**

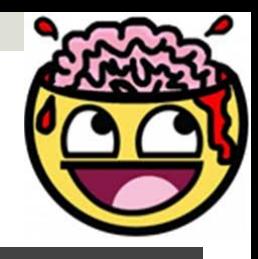

# **Vetori logici**

- **□ NA** è il valore assegnato ai dati mancanti: in **questo caso non viene applicato alcun tipo di operazione sulle celle contenenti NA.**
- ¤**La funzione is.na() applicata ad un vetore, restituisce un vetore logico di uguale lunghezza con valori TRUE in caso di NA o NaN (not a number, dato da inf-inf oppure 0/0).**

¤**La function is.nan() opera esclusivamente su NaN.** 

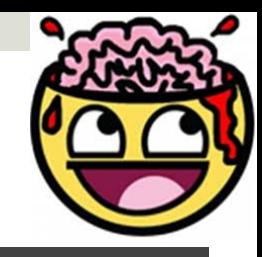

# **Operatori relazionali**

¤ **La condizione esprime una relazione tra variabili, gli operatori relazionali defniscono il tipo di relazione** 

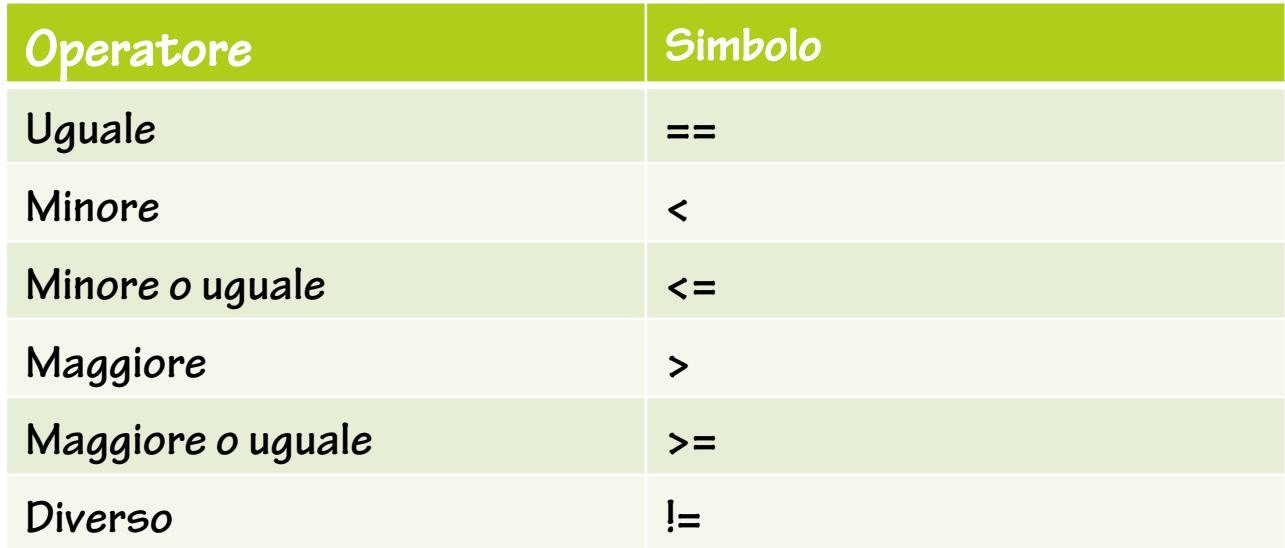

¤ **E' possibile combinare diverse condizioni, o espressioni logiche, ed otenerne di composte, atraverso gli operatori logici.** 

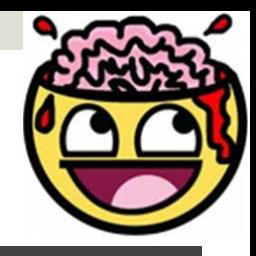

# **Operatori logici**

¤**Date due condizioni elementari p1 e p2 che possono risultare TRUE oppure FALSE, gli operatori logici sono** 

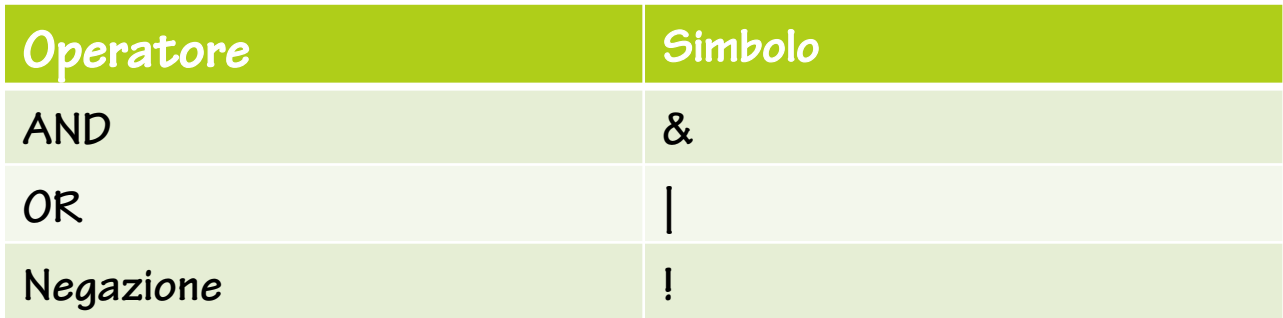

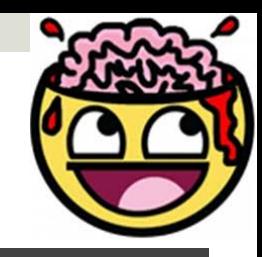

# **Vetori di carateri (stringhe)**

- ¤**Una stringa di carateri è costituita da una sequenza di carateri delimitata da ("").**
- ¤**E' possibile otenere dei vetori di carateri utilizzando la funzione di concatenazione c().**
- ¤**Altra interessante funzione per otenere vetori di carateri è paste(): tale funzione trasforma i vetori in input in carateri, indipendentemente dalla loro natura numerica, logica o di carateri, e ne effetua una concatenazione orizzontale elemento per elemento, utilizzando il separatore sep= "nome".**

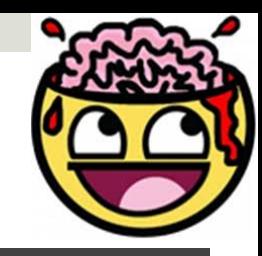

# **Vetori di carateri (stringhe)**

- ¤**Utilizzo e fnalità di tale funzione sono di semplice intuizione. Considerando il seguente esempio:**
- ¤**Squadra<- c ( "Lazio", "Roma")**
- $\blacksquare$  p=<-  $c(47, 40)$
- ¤**classifca<- paste(Squadra,p,sep= " punti ")**

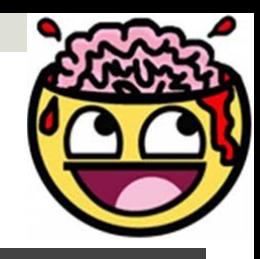

### **Factors**

- ¤**Un particolare tipo di oggeto vetore presente in R è costituito dal factor: esso defnisce una classifcazione degli elementi di un vetore, raggruppando gli elementi uguali, siano essi valori numerici, stringhe di carateri o logici (TRUE, FALSE,NA) nei corrispondenti levels(livelli) del factor;**
- **□ Il comando factor importa in ambiente R qualunque tipo di vetore, tratandolo come qualitativo.**

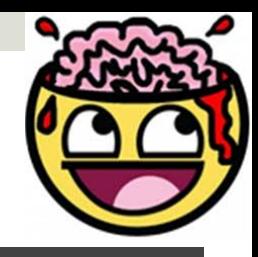

# **Gli oggeti in R**

- ¤**In R, quasi tute le cose (funzioni, datasets, risultati, ecc., tranne - quasi sempre – I grafci) sono OGGETTi**
- ¤**Gli Script possono essere pensati come modi per manipolare oggeti**
- ¤**Il vostro obietivo è scrivere (o usare!) codici che producano gli oggeti da voi desiderati**

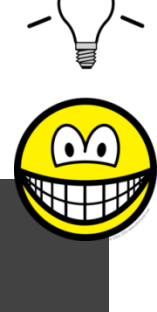

# **Gli oggeti in R**

- ¤**Gli oggeti sono classifcati con 2 criteri:**
- ¤**MODE: come gli oggeti sono archiviati in R (character, numeric, logical, factor, list, & function)**
- ¤**CLASS: come gli oggeti sono tratati dalle funzioni (vector, matrix, array, data.frame, ecc. )**
- ¤**Potete sempre ISPEZIONARE un oggeto con I comandi mode() e class()**
- ¤**Generalmente MODE e CLASS coincidono… ma presto scoprirò che non è sempre così!!!**

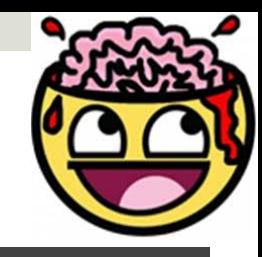

- ¤**Gli operatori aritmetici defniti per i vetori numerici vengono applicati elemento per elemento**
- ¤**Se Y<-c(10, 8, 16), allora Y\*2 = 20, 16, 32**
- ¤**Moltiplicando Y per un vetore di uguali dimensioni, ad esempio y stesso, si otiene**
- $\blacksquare$  YY<- Y<sup>\*</sup>Y = 100, 64, 256

¤**Ossia il prodoto elemento per elemento del vetore y con se stesso……**

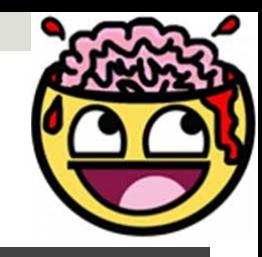

- ¤ **…. Per otenere il prodoto vetoriale (Y' × Y) è necessario YY<- t(Y)%\*% Y, il cui risultato è 501**
- ¤ **funzione t() effetua la trasposizione del vetore.**
- ¤ **Analogamente possiamo otenere (Y × Y') digitando YY<-Y %\*% t(Y) che restituisce la matrice** 
	- **[,1] [,2] [,3] [,4]**

**[1,] 100 80 160 90** 

**[2,] 80 64 128 72** 

**[3,] 160 128 256 144** 

**[4,] 90 72 144 81**

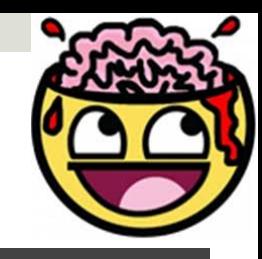

- ¤**E' possibile defnire matrici ex-novo, atraverso il comando matrix(data,nr,nc) con:**
- ¤**•data che rappresenta i valori da inserire all'interno della matrice;**
- **□** •nr che rappresenta il numero di righe della **matrice;**
- **□•nc che rappresenta il numero di colonne della matrice**

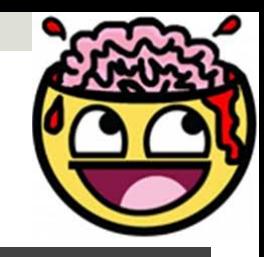

- ¤**La matrice A è costruita inserendo i valori in input 'per colonna',per default.**
- ¤**E' possibile otenere che i valori siano inseriti per riga nella matrice aggiungendo in matrix l'opzione byrow=true alla sintassi di chiamata**
- ¤**La funzione di trasposizione t() si applica come sui vetori ed effetua la trasposta della matrice**   $T(A)=A'$

# **Ma l'help di R è davvero così criptico??**

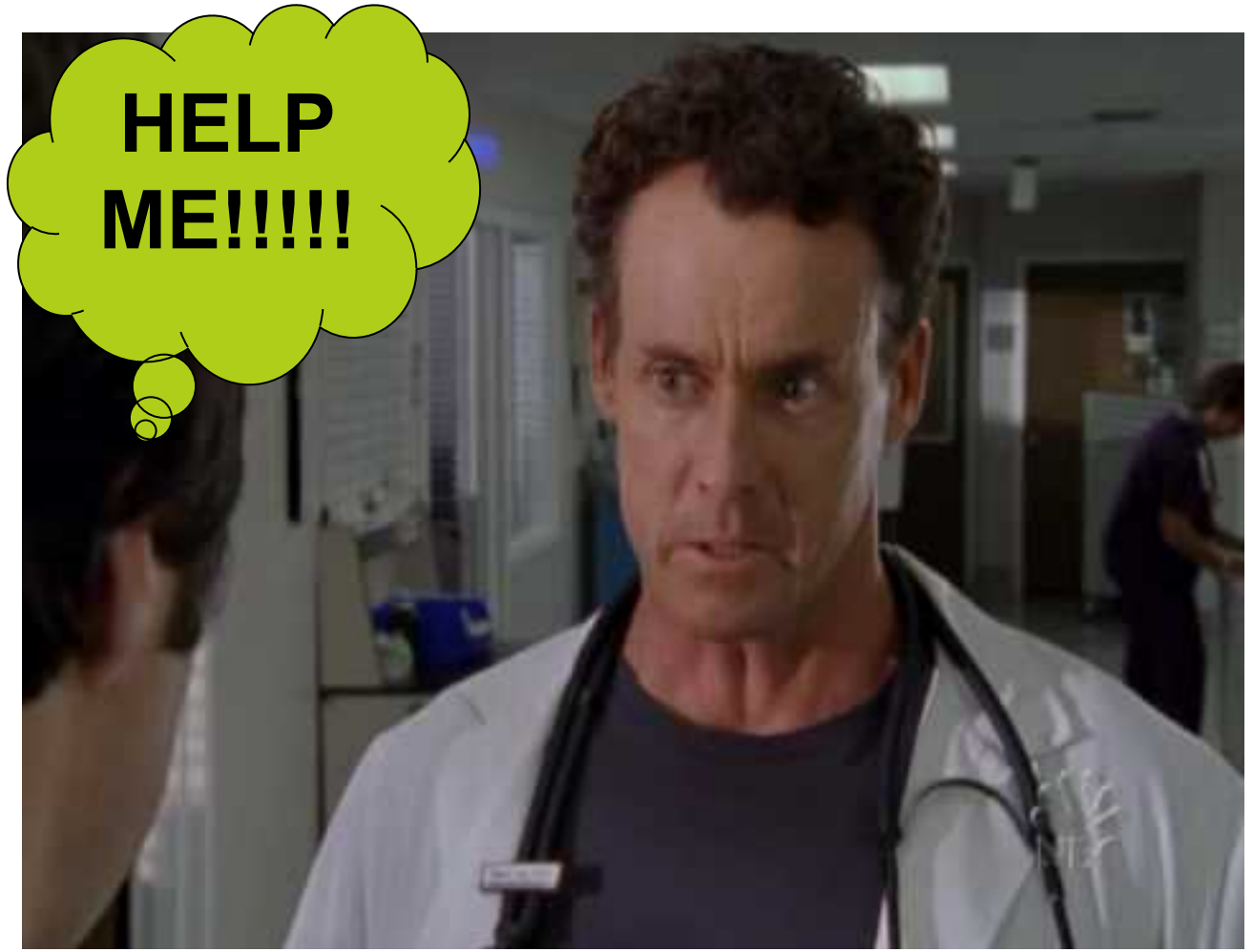

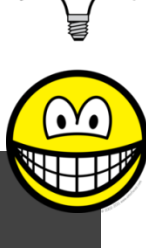

**L'help di R: un primo assaggio…**

¤**Dato un qualsiasi comando, è possibile accedere all'help di R digitando il comando senza argomento e preceduto da ?** 

¤**Esempio: ?matrix invoca l'help del comando matrix**

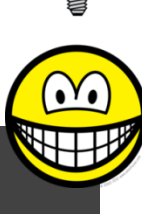

#### **L'help di R: un primo assaggio…**

matrix {base}

```
Description
```
matrix creates a matrix from the given set of values.

as . matrix attempts to turn its argument into a matrix.

is . matrix tests if its argument is a (strict) matrix.

Usage

```
matrix (data = NA, nrow = 1, ncol = 1, byrow = FALSE,
       dimnames = NULL)
```

```
as. matrix (x, \ldots)## S3 method for class 'data.frame'
as. matrix (x, rownames, force = NA, ...)
```
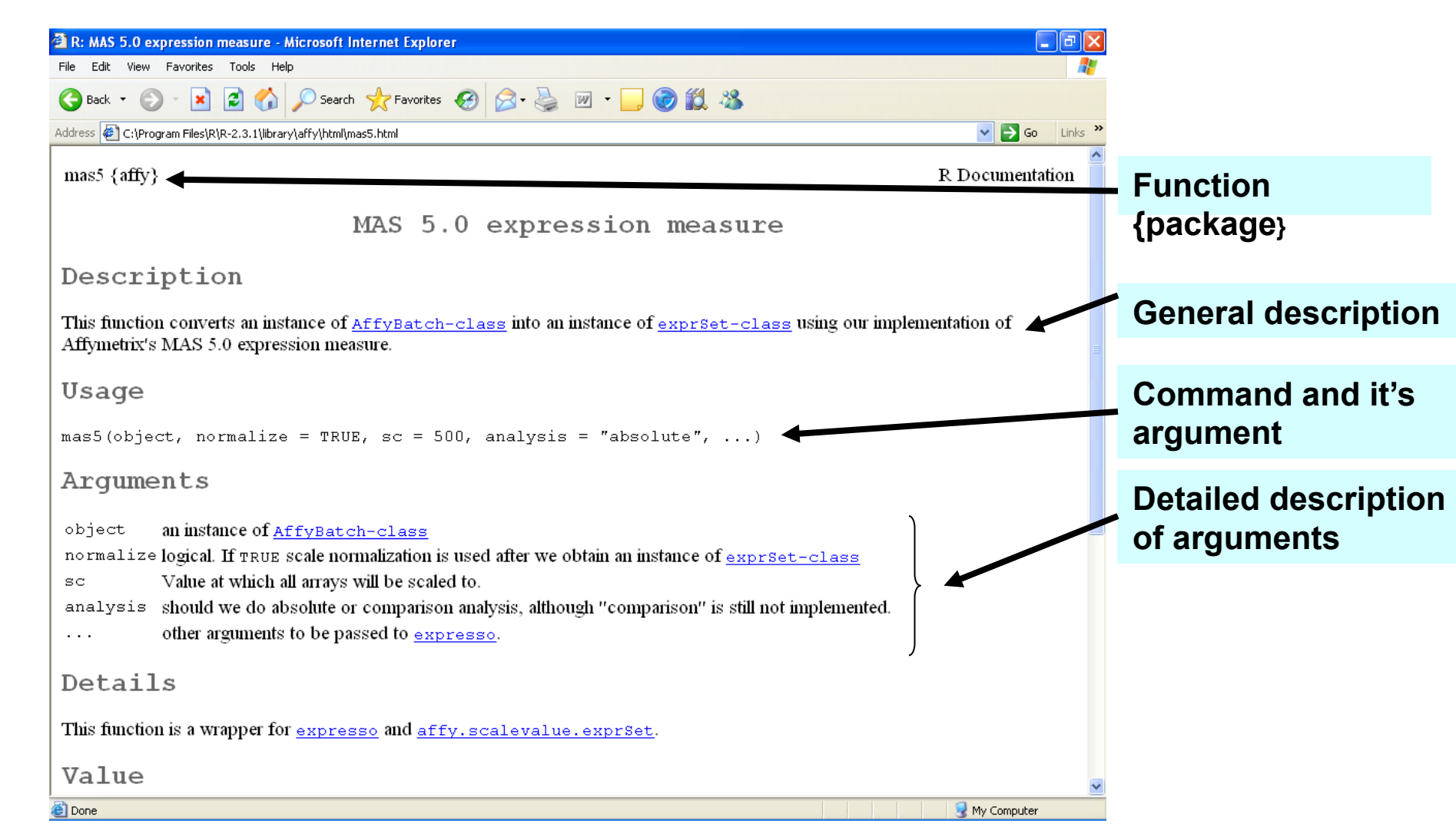

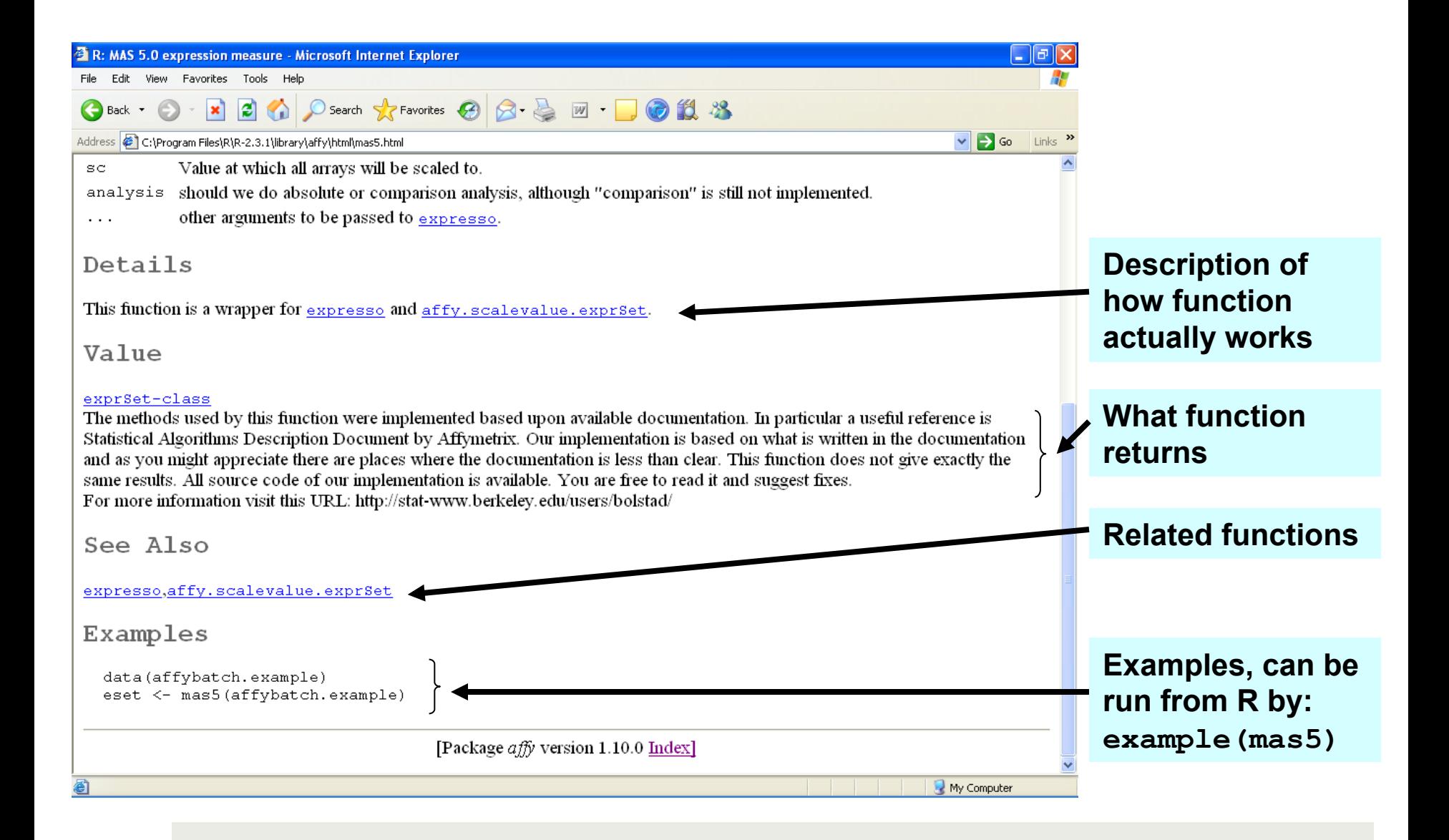

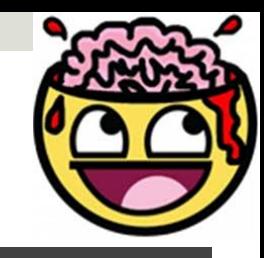

- ¤**Come per i vetori, la sintassi per la selezione degli elementi di una matrice è data dal nome della matrice seguito dalla posizione degli elementi da selezionare in [].**
- ¤**Vale quanto deto per i vetori numerici: gli operatori aritmetici vengono applicati elemento per elemento alle matrici, mentre per otenere ad esempio il prodoto tra matrici è necessario usare %\*%**

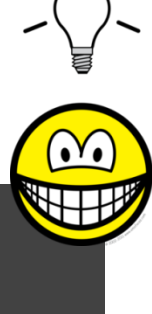

# **Il comando which**

¤**Atraverso il comando which(mat,condizione) è possibile selezionare gli elementi della matrice che soddisfno una data condizione.** 

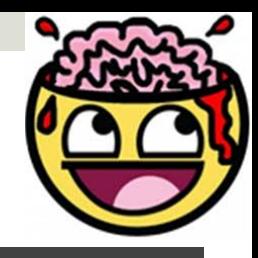

#### **Le liste**

**Il vetore list è un 'contenitore' di oggeti nel senso che accoglie oggeti di diversa natura (numerici, logici,stringhe). Defnendo ad esempio degli oggeti di diverso tipo stringa <- c("giugno","luglio", "agosto") logico<- c(TRUE,TRUE,FALSE, FALSE, TRUE) mat<-matrix(1,4,2) È possibile includerli in un'unica list Lista=list(stringa,logico,mat)** 

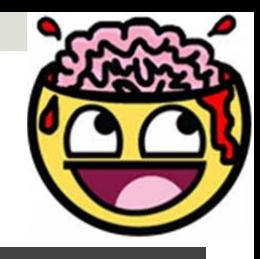

#### **Cosa contiene una lista?**

**Una descrizione deglielementi di una lista si otiene con il comando str()** 

**Str(lalista) restituisce la seguente descrizione List of 3** 

- **\$ mesi: chr[1:3] "giugno" "luglio" "agosto"**
- **\$ visita: logi[1:5] TRUE TRUEFALSE FALSE TRUE**

**\$ matrice:num [1:4,1:2] 11 11 1 11 1** 

**In cui vengono indicati rispetivamente nome, tipologia, dimensioni e valori per ciascuno degli oggeti in lista.** 

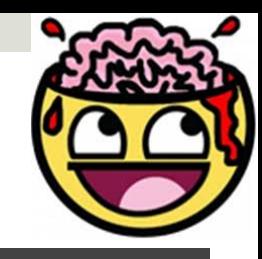

# **Selezione di elementi da una lista**

**Per selezionare elementi contenuti negli oggeti di una lista occorre richiamare il nome della lista ne seguente modo nomelista\$nomeoggeto [posizione] Ad esempio il comando lalista\$mesi[2] richiama [1] "luglio"** 

**Alternativamente è possibile richiamare un intero oggeto nella lista atraverso la sintassi lalista[[3]]** 

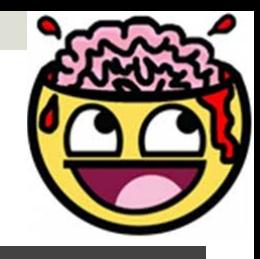

# **I Dataframe**

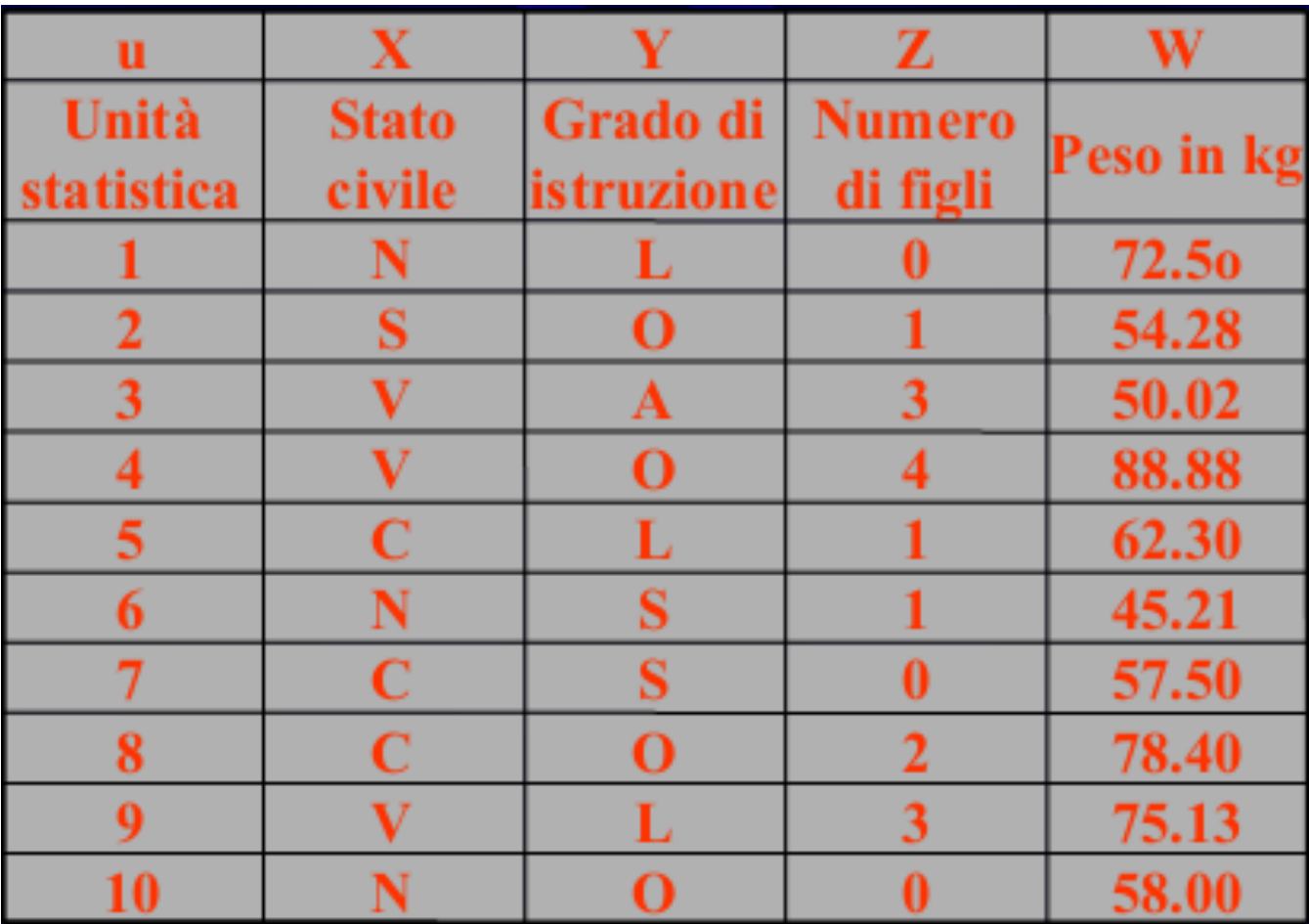

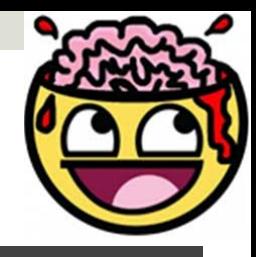

#### **Il Dataframe**

#### **Per generare un dataframe si usa la funzione data.frame Dati<-data.frame("etich.variabile1"=var1, "etich.variabile2"=var2,….)**

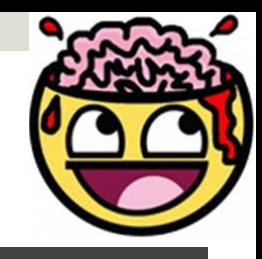

#### **Accedere agli oggeti di un Dataframe**

**Un modo per accedere ai dati contenuti in un data frame è utilizzare la sintassi nome\_dataframe \$nome\_variabile.** 

**Volendo richiamare la variabile stato civile da datamat** 

#### **datamat\$Stato.civile.**

**Un modo più direto per accedere agli elementi di un vetore si basa sulla coppia di comandi atach() e detach().** 

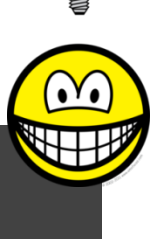

#### **Le funzioni in R**

- ¤ **Lo schema generale per la definizione di una funzione `e il seguente:**
- ¤ **nome\_funzione <- function(<arg>, <opz>) {** 
	- **<corpo\_della\_funzione>**
	- **return(<valore\_restituito\_dalla\_funzione>)**
	- **}**
- Il <nome\_funzione> può essere un qualsiasi nome, **contenente carateri alfanumerici, compreso il "."**
- ¤ **NB: Se già esiste una funzione con lo stesso nome, questa ultima verrà sostituita dalla nuova funzione definita**

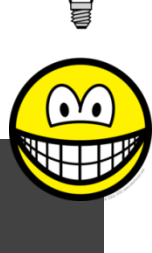

#### **Le funzioni in R**

- ¤ **Il <corpo\_della\_funzione> contiene tute le espressioni (comandi) in R che definiscono ciò che la funzione effetivamente esegue.**
- ¤ **Gli argomenti e le variabili che sono create all'interno della funzione sono variabili locali, nel senso che al termine della funzione il loro valore non viene mantenuto.**
- ¤ **Nell'esecuzione dei comandi all'interno della funzione le variabili locali hanno precedenza sulle variabili globali definite a livello di workspace, mentre tute le variabili non definite localmente devono essere definite a livello di workspace altrimenti si produrrà un errore. 41**

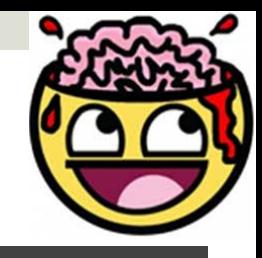

#### **Importare Dati in R**

- **Il comando per importare dati da fle esterni è read.table, la cui sintassi di chiamata è**
- **read.table("nomefle.estensione",**
- **header=T,row.names=numero,sep="separatore utilizzato") L'opz header specifa se la prima riga del fle di dati contiene le etichete. Se vogliamo le etichete di riga,queste vanno indicata con l'opzione rownames.**
- **Mi converrà sempre importare dati da software come Excel salvandoli prima in csv e poi caricandoli in R con read.table**

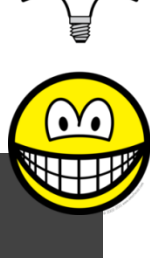

- ¤**I package forniscono uno strumento semplice ed efficient e per gestire collezioni di funzioni e di dati (librerie) e la re lativa documentazione**
- ¤**I package R forniscono librerie liberamente disponibili scri te da sviluppatori esperti in diversi domini applicativi**
- ¤**I moduli di R sono organizzati in un apposito sito deto CRAN (htp://cran.r-project.org/ ) (CRAN = Comprehensive R Archive Network), in analogia al CTAN [è l'acronimo di Comprehensive TEX Archive Network] e CPAN [l'acronimo di Comprehensive Perl Archive Network])**

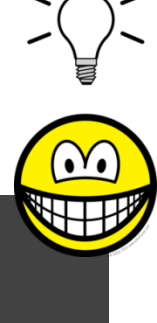

¤**Carateristiche dei package R:** 

- ¤**•Caricamento dinamico in memoria: vengono caricati in memoria quando necessario**
- ¤**Facili da installare ed aggiornare: le funzioni, dati e docu mentazione sono installati con un singolo comando che può essere eseguito dall' interno o dall' esterno di R.**
- ¤**Estendibili ed adatabili alle esigenze degli utenti: gli ut enti possono creare propri package (si veda il manuale d isponibile on line "Writing R extensions")**

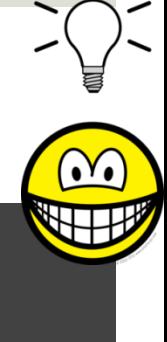

- ¤**I package possono essere installati:**
- ¤ **diretamente dal sito CRAN: cran.rproject.org.**
- ¤**selezionando dal menu Packages della fnestra RGui l'op zione Install packages from CRAN**
- ¤**da fle locali compressi tramite il programma zip (fle "zi ppati") selezionando dal menu Packages della fnestra R Gui l'opzione Install packages from local zip fles**
- ¤**Analogamente l' aggiornamento di package già installati può essere effetuato selezionando dal menu Packages l'opzione Update packages from CRAN.**

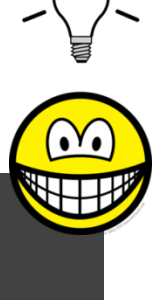

- ¤**Le funzioni ed i dati dei package devono essere caria cati in memoria perchè possano essere utilizzabili.**
- ¤**Per caricare un package si può scegliere uno dei mod i seguenti:**
- ¤ **Dal menu Packages selezionare l'opzione Load package**
- ¤ **Dal prompt digitare: library(nome\_package)**

- $\blacksquare$  Per avere accesso alla documentazione sui package install ati nel sistema si può selezionare dal menu Help l'opzione HT ML help.
- Selezionando Packages dalla pagina del browser si può sce gliere dalla lista dei package il package desiderato ed accedere alle informazioni dettagliate in formato HTML.
- Dal prompt si può anche digitare help(package=xxx) per av ere informazioni sul package xxx

- Spesso i package dispongono della medesima documentazione in formato pdf
- Ogni funzione, insieme di dati, classe ed in generale ogni oggett o disponibile nei package dispone di una propria documentazio ne specifica.

- Indipendentemente dal formato della documentazione (HT ML, pdf, etc), nella pagina di documentazione di una funzio ne si trovano solitamente le seguente sezioni:
- Nome della funzione e package nella quale è contenuta
- Description: descrizione sintetica delle caratteristiche gener ali della funzione
- Usage: sintassi (formato della chiamata della funzione)

- Arguments: elenco e descrizione degli argomenti della funzione
- Value: valore ritornato dalla funzione
- Details: descrizione più dettagliata della funzione (se necessaria)
- $\blacksquare$  References: riferimenti bibliografici utili
- See also: link ad altre funzioni, oggetti correlati alla funzione
- Examples: alcuni esempi di utilizzo della funzione

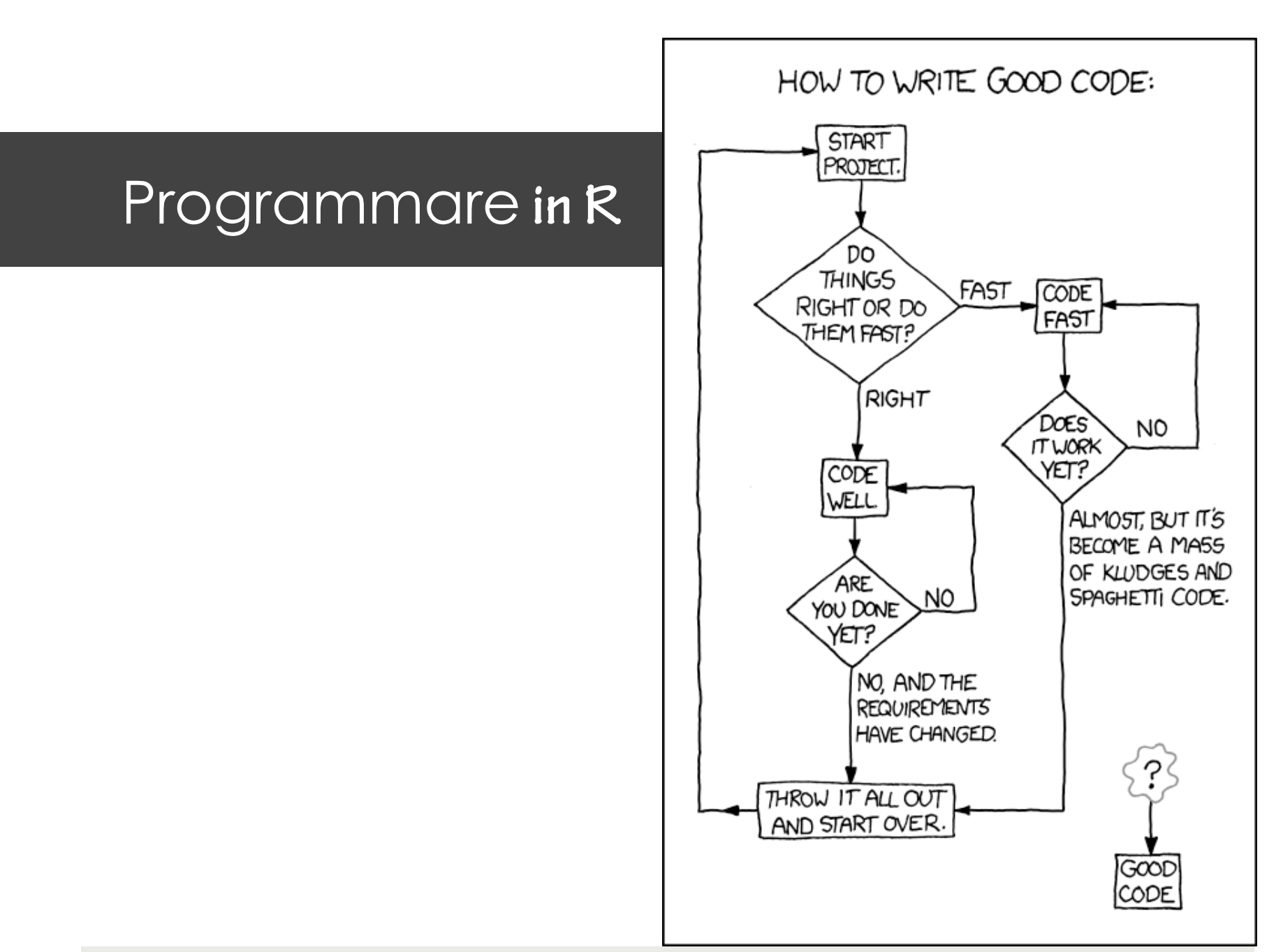

# Programmare in R

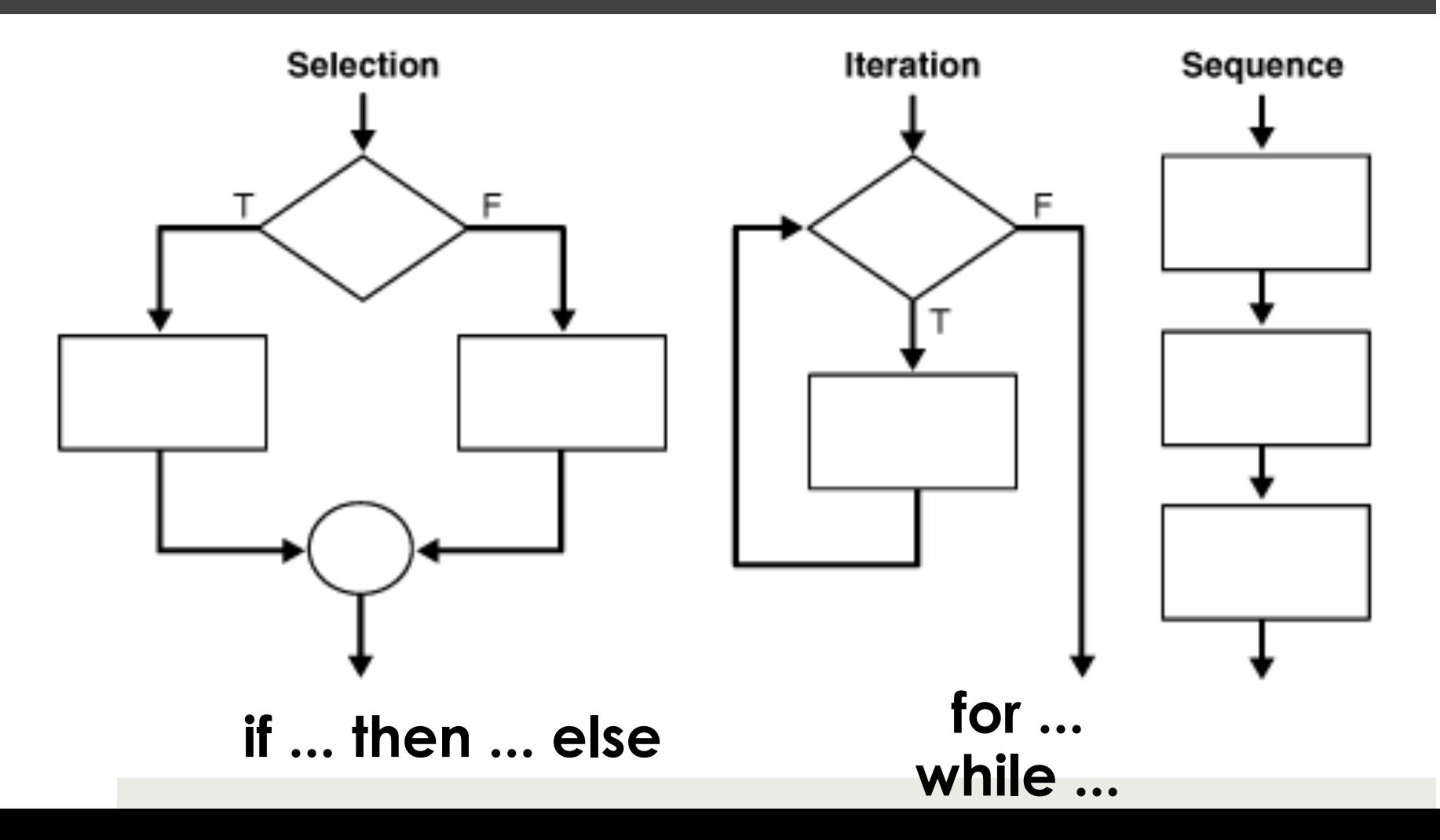

# Ciclo FOR

- **Repeats a line or lines (known as a block) of code until:** 
	- **(for loop) a count limit is reached**

```
for (i in 1:10) { 
  ... code ... 
}
```
- **the above loop runs 10 times**
- **'{' and '}' enclose code looped**
- **the variable i updated in the loop to values in the sequence 1:10**

# Ciclo WHILE

- **Repeats a line or lines (known as a block) of code until:** 
	- **(while loop) a logical condition is reached**

```
while (stop != TRUE) { 
  ... code ... 
}
```
- **the above loop runs until code sets**
- **stop = TRUE**
- **warning: if not properly written while loops can run infinitely**

# Ciclo WHILE

```
# Numbers from our analysis 
v1 = c(21, 22, 53, 74, 85, 96, 97, 58, 49, 30, 85)
```

```
# Iterator 
i = 1
```

```
# Look for first instance of 85 
while(v1[i] != 85) { 
         i = i + 1 
}
```

```
# Print out where we found it 
print(paste('v1[',i,'] = 85',sep=''))
```
# Risorse e Riferimenti:

- Il materiale di questa lezione è stato assemblato utilizzzando le seguenti risorse disponili online:
	- http://psych.colorado.edu/wiki/lib/exe/fetch.php? media=courses:keller:5541:lecture1\_2015.ppt